## Izvjestaj o upisanim studentima na studij u akademskoj godini

Opcija Izvještaj o upisanim studentima na studij u akademskoj godini služi za generiranje izvještaja kojeg se, po potrebi može poslati MZO-u.

Prozor se nalazi unutar izbornika Izvješća u modulu Studiji i studenti.

Δ

Izvještaj o upisanim studentima ne uključuje ispisane studente.

## Pikaz prozora se nalazi na donjoj slici:

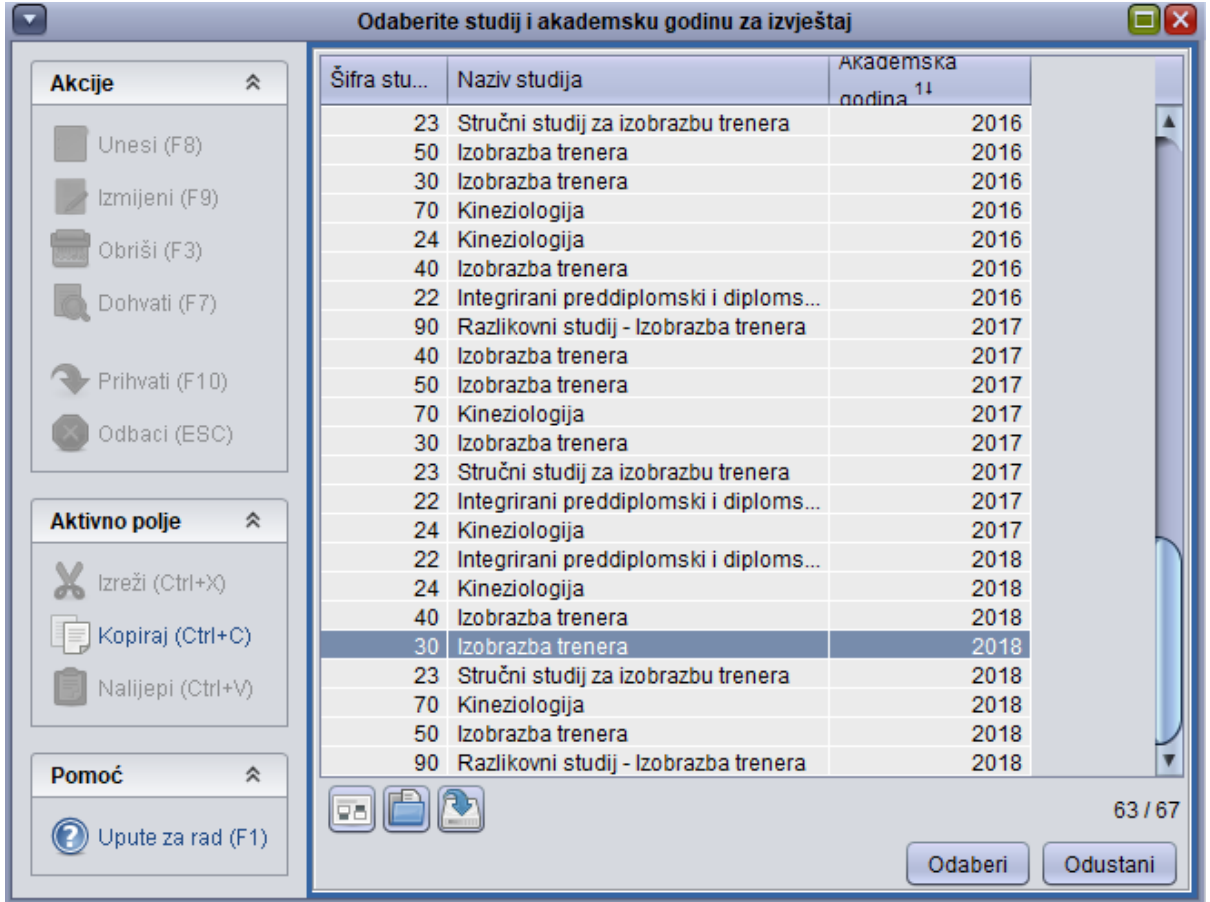

Slika 1. Prozor Izvjestaj o upisanim studentima na studij u akademskoj godini

➀ U prozoru se prikazuju podaci o svim smjerovima i akademskim godinama koje su upisivali studenti. Nije omogućena niti jedna od četiri glavne akcije na alatnoj traci.

## Izrada izvještaja o upisanim studentima na studij u akademskoj godini

Ako se želi izraditi izvještaj o upisanim studentima za određeni smjer i akademsku godinu potrebno je:

- otvoriti prozor Izvjestaj o upisanim studentima na studij u akademskoj godini
- označiti mišem smjer i akademsku godinu za koju se želi napraviti izvještaj, te kliknuti opciju Odaberi.

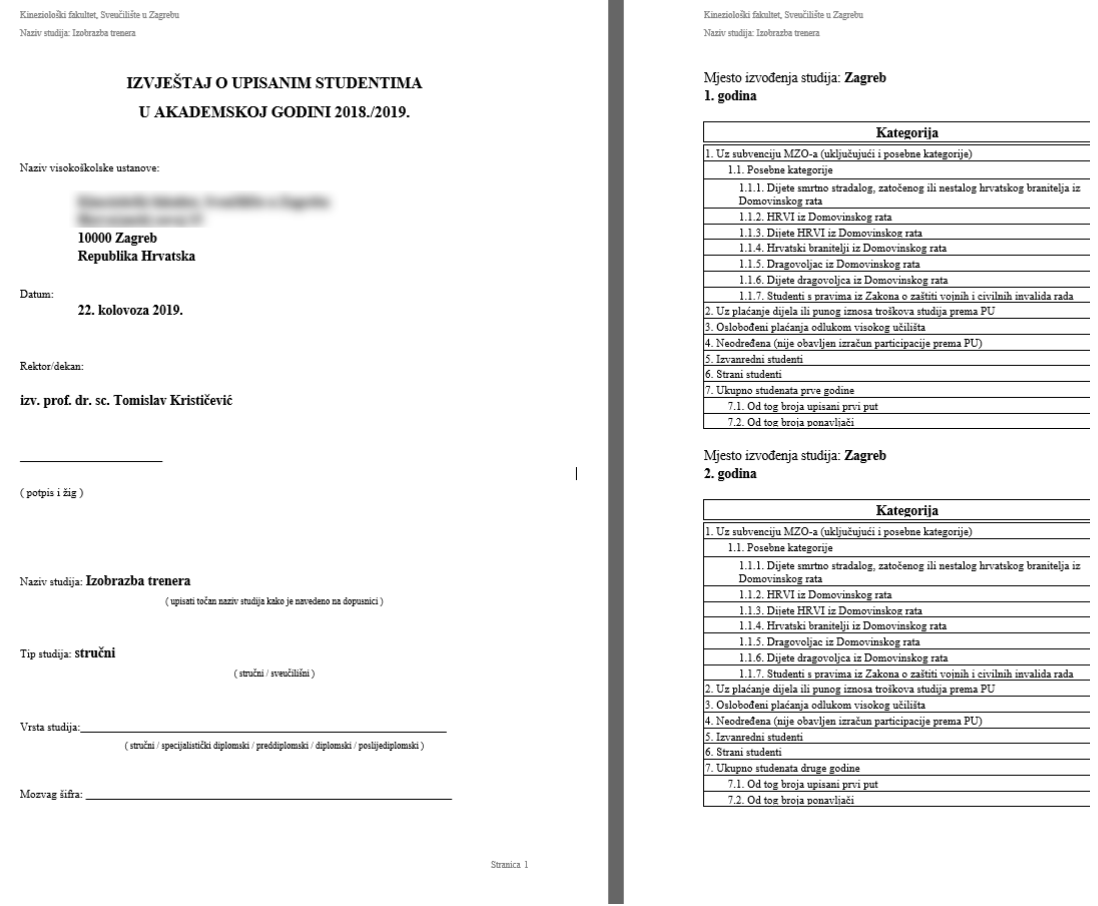

Г

 $\overline{\phantom{a}}$ 

 $\overline{\phantom{0}}$ 

the control of the con-

Slika 2. Izgled izvještaja